#### SUS株式会社 5.設置・配線 このたびは、SiOt3コントローラを購入い コントローラの設置について、次の注意事項を守りご使用下さい。 簡易取扱説明書 ただき、まことにありがとうございます。 ・直射日光があたる場所での使用は避けてください。 本書は簡易版です。正式版は当社ホームページ SiO<sub>t3</sub> ・コントローラの内部に異物が入らないようにしてください。 よりダウンロード願います。 コントローラ ・高温・多湿、ホコリ、鉄粉、切削油等の粉塵が多い場所での使用 http://fa.sus.co.jp/ は避けてください。 コントローラの電源コネクタへ、DC24Vを接続します。 ご注意 ACアダプタSUC-261 (オプション)使用をお勧めします。 本製品をご使用いただくにあたりまして、万が一製品に故障・不具合が お客様で電源をご用意される場合は、以下のサイズのプラグを 発生した場合でも重大な事故に至らない用途であること、または故障・ ご用意ください。 不具合発生時でも装置が安全側に働くよう製作されていることを使用 \*使用プラグサイズ 5.5mm(外径)×2.1mm(内径) の条件とさせていただきます。 入出力コネクタへ e-CON プラグを接続します。 \*e-CON プラグを外す場合は、つまみを押しながら抜いてください。 1.概要 無理に引っ張ると、断線する可能性があります。 SiOt3コントローラは、コンパクトでプログラマブルな 入出力コントローラです。 出力をON/OFFする条件を選択式の簡単なプログラマで設定します。 6.プログラム SiOt3コントローラのプログラムは、出力をONする条件、 2.使用上の注意 ONしている期間を設定します。 1. 作業される場合は、必ず電源を切った後に行ってください。 プログラムの編集・登録は、専用ソフト「SⅰO-Programmer」 2. コントローラは精密機器です。落下させたり、強い衝撃を与えたり で行います。 しないでください。 3. 各コネクタには仕様に合った電圧以外は印加しないでください。 以下の4つの項目を設定します。 また、極性を間違えないようにしてください。 1.ON の条件・・・出力が ON するための条件 4. 本体は分解しないでください。 2.状態・・・出力が ON する条件 又は 待ち時間 3.OFF の条件・・・ON になった出力が OFF するための条件 4.出力状態・・・出力の種類 3.梱包内容 開梱したら内容を確認してください。 7.設定 SiOt3コントローラ 簡易取扱説明書(本書) ・RUNスイッチ RUNスイッチを操作し、プログラムの実行/停止を行います。 スイッチをRUN(右側)することでプログラムを実行し、左側で停止 4.各部の名称 します。 停止時、出力はすべてOFFになります。 RUN LED 電源 LED SiO-Programmerからプログラムを登録する時はRUN USB コネクタ ALM LED RUN スイッチ スイッチを停止にしてください。 Ethernet - ... .**.** コネクタ É  $_{\text{T1,T2}}$   $\left\| \frac{1}{2} \right\|$   $\left\| \frac{1}{2} \right\|$   $\left\| \frac{1}{2} \right\|$   $\left\| \frac{1}{2} \right\|$   $\left\| \frac{1}{2} \right\|$   $\left\| \frac{1}{2} \right\|$   $\left\| \frac{1}{2} \right\|$   $\left\| \frac{1}{2} \right\|$   $\left\| \frac{1}{2} \right\|$   $\left\| \frac{1}{2} \right\|$   $\left\| \frac{1}{2} \right\|$   $\left\| \frac{1}{2$ PCなどの Ethernet 対応機器から、SiOt3コントローラの入出力 IN LED 状態を読み出すことができます。 また、プログラムで使用できる Ether フラグの制御を行うことができ ます。 OUT LED SiOt3コントローラは、TCPサーバとして動作します。 接続先をクライアントとして接続してください。 **SUS** ∫l2n तच्जा クライアントと1対1の通信のみ可能です。 入力コネクタ 出力コネクタ e-CON 4 極  $\times$ 16 e-CON 3 極 ×16 項目 内容 アース用端子 チャネル数 1チャネル  $\sqrt{\Box}$ ಾ  $\odot$ **G** 通信速度 10 Mbps および 100 Mbps  $V1.00$  $TYPE: S: 0: 3$ ೧ 通信方式 皇全二重通信および半二重通信 ना

電源コネクタ

切断から接続までの間隔は 200msec 以上あけてください。

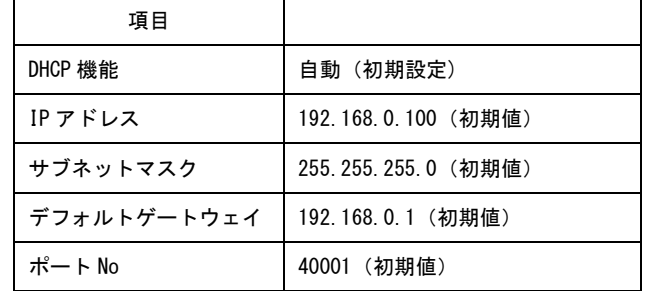

詳細は「SiO コントローラ Ethernet 通信取扱説明書」 を参照ください。

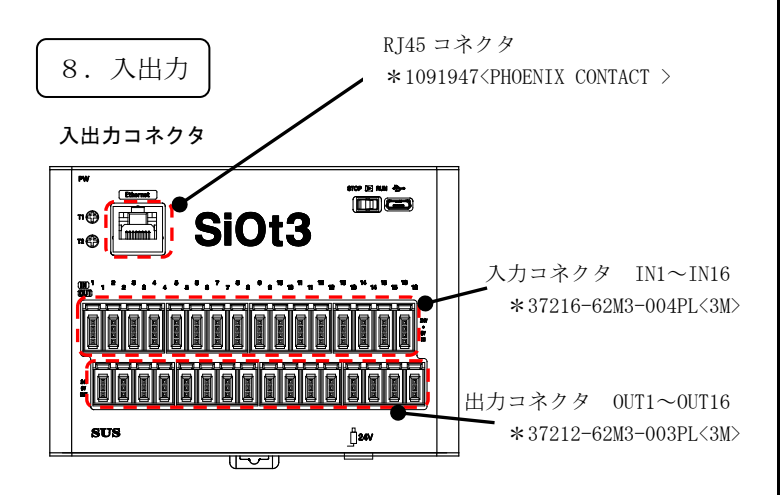

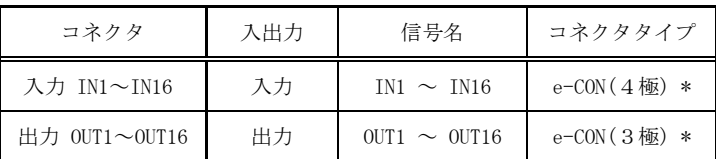

\* 入出力コネクタ接続時には、e-CON 準拠品をお使いください。 また、e-CON 付き各種ケーブルオプションを多数ご用意しております。 詳細は、当社ホームページをご覧ください。 http://fa.sus.co.jp/

入力(e-CON 4極)のピン配列 出力(e-CON 3極)のピン配列

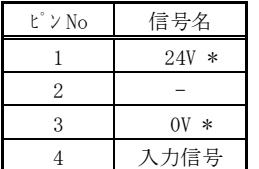

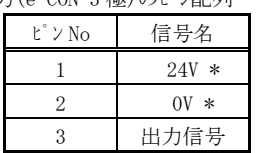

\* 24V・0V は、それぞれコントローラ内部で電源入力の 24V・0V に接続 されています。

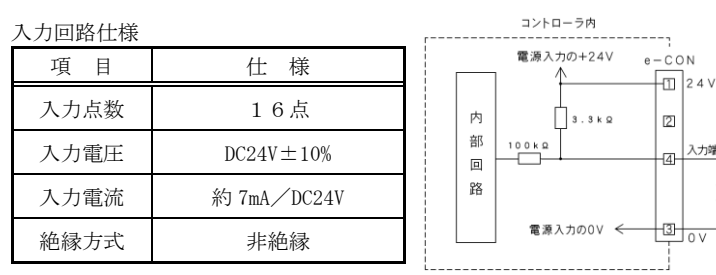

外部に無接点回路を接続される場合、スイッチOFF時の1点当たりの 漏洩電流は1mA以下として下さい。

機械式接点(リレー、スイッチ等)をご使用の際は、サイクルタイムなど から寿命をご考慮ください。また接点が微小電流用の物をご使用下さい。

出力回路仕様

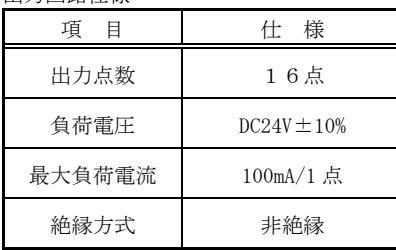

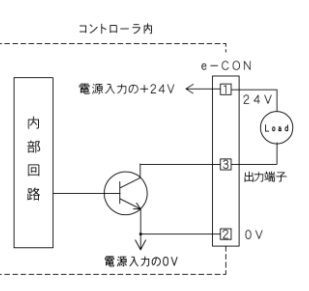

## $\wedge$

本出力素子は、負荷短絡もしくは定格以上の電流が流れた場合は、 内部回路が破損します。

リレー等の誘導負荷を接続される場合は、リレーの負荷電流をご確認の上 ご使用下さい。

また、コイルに逆起電力吸収用ダイオードを必ず接続して下さい。

# 9.仕様

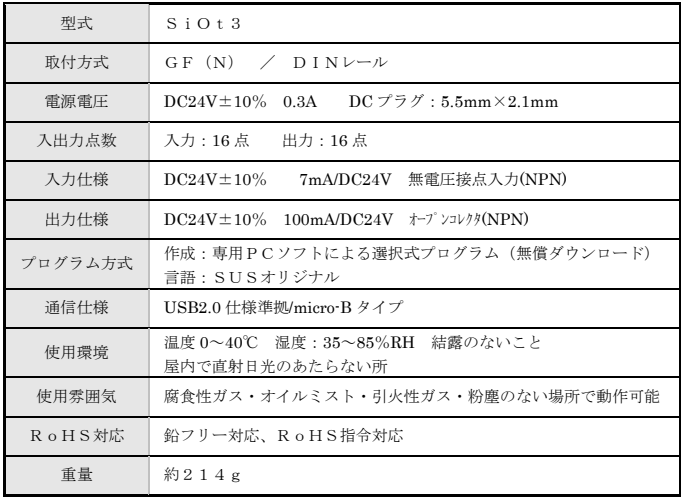

### 外形寸法

入力端引  $\frac{1}{2}$ 

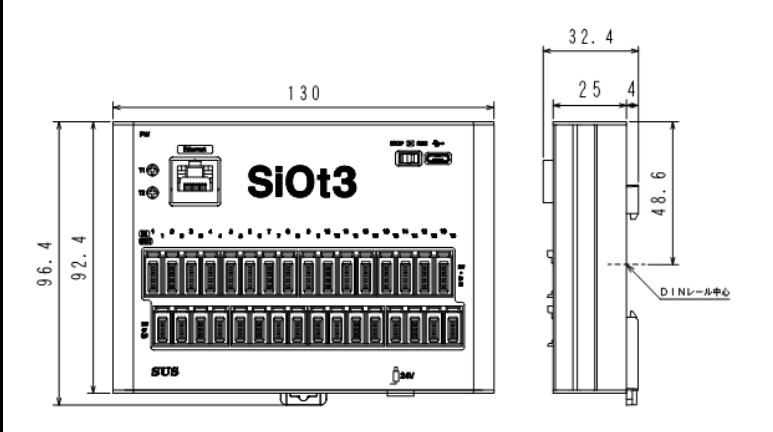

- 問い合わせ先 -SUS株式会社 静岡事業所 Snets営業部 TEL 0537-28-8700 SUSホームページ: http://www.sus.co.jp